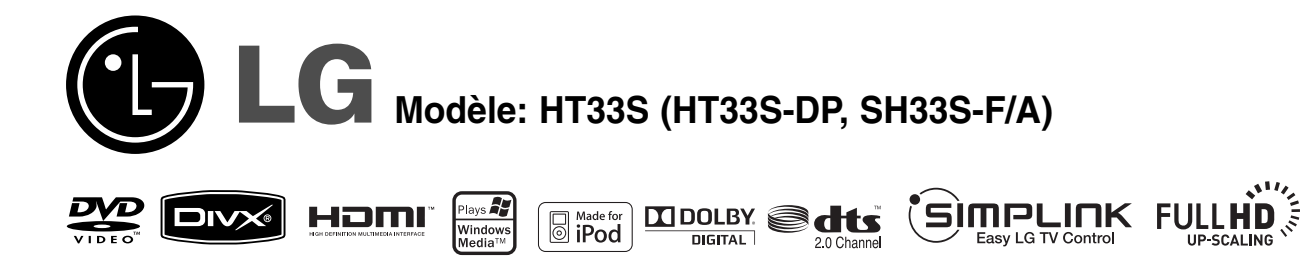

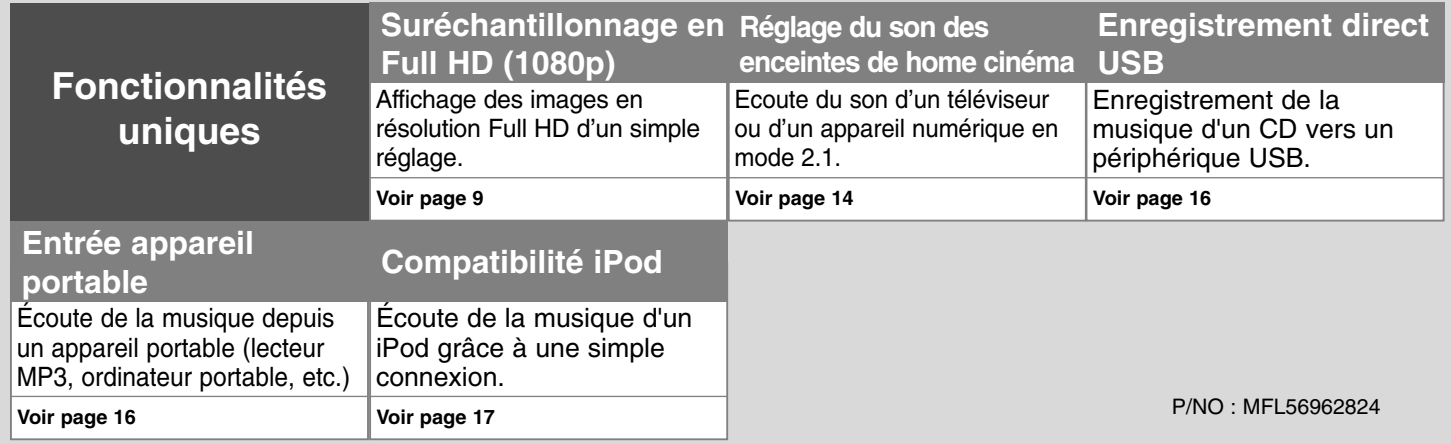

## **Précautions et informations sur la sécurité**

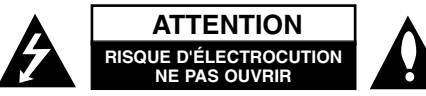

**ATTENTION :** AFIN DE MINIMISER LES RISQUES D'ÉLECTROCUTION, NE RETIREZ PAS LE COUVERCLE (OU L'ARRIÈRE). AUCUNE PIÈCE DE CET APPAREIL N'EST SUSCEPTIBLE D'ÊTRE RÉPARÉE PAR L'UTILISATEUR. CONFIEZ L'ENTRETIEN DE L'APPAREIL À DES PERSONNES QUALIFIÉES.

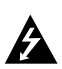

Le symbole d'un éclair à l'intérieur d'un triangle sert à avertir l'utilisateur de la présence d'une tension dangereuse non isolée dans le corps de l'appareil, qui peut être suffisamment élevée pour provoquer un risque d'électrocution.

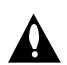

Le symbole d'un point d'exclamation à l'intérieur d'un triangle sert à avertir l'utilisateur de la présence d'instructions d'utilisation et de maintenance (entretien) importantes dans la documentation qui accompagne l'appareil.

**AVERTISSEMENT :** POUR PRÉVENIR TOUT RISQUE D'INCENDIE OU D'ÉLECTROCUTION, N'EXPOSEZ PAS CET APPAREIL À LA PLUIE OU À L'HUMIDITÉ.

**AVERTISSEMENT :** n'installez pas cet appareil dans un espace confiné tel qu'une bibliothèque ou tout autre meuble similaire.

**ATTENTION :** n'obstruez pas les ouvertures d'aération. Installez l'appareil conformément aux instructions du fabricant.

Les fentes et les ouvertures du boîtier servent à assurer la ventilation et le bon fonctionnement de l'appareil, ainsi qu'à le protéger contre la surchauffe. Les ouvertures ne doivent jamais être bloquées en installant l'appareil sur un lit, un canapé, un tapis ou toute autre surface similaire. Cet appareil ne doit pas être placé dans un emplacement fermé tel qu'une bibliothèque ou une étagère, à moins d'assurer une ventilation adéquate ou que les instructions du fabricant l'autorisent.

**ATTENTION :** cet appareil utilise un système laser.

Afin de garantir l'utilisation correcte de cet appareil, veuillez lire attentivement ce manuel de l'utilisateur et conservez-le pour vous y référer ultérieurement. Si l'appareil nécessite une intervention de maintenance, contactez un point de service

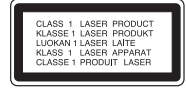

après-vente agréé. L'utilisation de commandes, de réglages ou de procédures autres que ceux décrits dans ce document peut entraîner une exposition à des radiations dangereuses. Pour éviter l'exposition directe au faisceau laser, n'essayez pas d'ouvrir le boîtier. Le rayonnement laser est visible lorsque l'appareil est ouvert. NE REGARDEZ PAS DIRECTEMENT LE FAISCEAU.

**ATTENTION :** L'appareil ne doit pas être exposé à des projections d'eau ou à des éclaboussures, et aucun objet rempli de liquide tel qu'un vase ne doit être posé sur l'appareil.

#### **PRÉCAUTION concernant le cordon d'alimentation**

#### **Il est recommandé de brancher la plupart des appareils sur un circuit dédié,**

autrement dit un circuit comportant une prise de courant qui alimente uniquement cet appareil et qui n'a ni autres prises ni circuit dérivé. Reportez-vous à la page des spécifications de ce manuel de l'utilisateur pour plus de détails.

Ne surchargez pas les prises murales. Les prises murales surchargées, desserrées ou endommagées, les câbles de rallonge, les cordons d'alimentation effilochés, ou les gaines isolantes craquelées ou endommagées constituent un danger. Chacune de ces conditions peut entraîner un risque d'électrocution ou d'incendie. Examinez régulièrement le cordon de votre appareil et, si son aspect indique qu'il est endommagé ou détérioré, débranchez-le, cessez d'utiliser l'appareil, et faites remplacer le cordon par une pièce de rechange appropriée auprès d'un point de service après-vente agréé.

Protégez le cordon d'alimentation de sorte qu'il ne puisse pas être tordu, entortillé, pincé, coincé dans une porte ou piétiné. Faites particulièrement attention aux fiches, aux prises murales et au point d'où sort le cordon de l'appareil. Pour déconnecter l'appareil du réseau électrique, retirez le cordon d'alimentation de la prise électrique. Lors de l'installation de l'appareil, assurez-vous que la prise soit facilement accessible.

#### **Mise au rebut de votre appareil usagé**

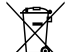

1. Ce symbole représentant une poubelle barrée indique que le produit est couvert par la directive européenne 2002/96/CE.

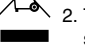

- 2. Tous les produits électriques et électroniques doivent être jetés séparément des déchets ménagers dans les points de collecte prévus à cet effet par le gouvernement ou par la municipalité.
- 3. L'élimination adéquate de votre appareil usagé contribuera à réduire les effets négatifs potentiels sur l'environnement et sur la santé.
- 4. Pour plus d'informations sur la mise au rebut de votre appareil usagé, contactez votre mairie, votre déchetterie ou le magasin où vous avez acheté l'appareil.

### **Cet appareil est fabriqué conformément à la directive CEM 2004/108/CE et la directive 2006/95/CE relative aux appareils électriques à basse tension.**

#### **Représentant européen :**

LG Electronics Service Europe B.V.

Veluwezoom 15, 1327 AE Almere, Pays-Bas (Tél. : +31-036-547-8940)

# Bienvenue dans le monde du home cinéma design

#### **Table des matières**

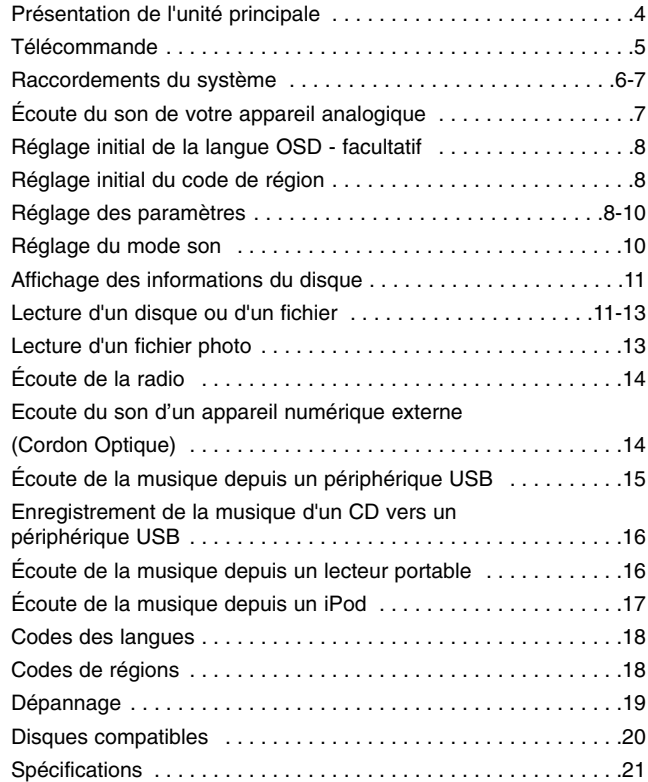

### <u>, ajulariuk</u>

### **Présentation de la technologie SIMPLINK**

Si cet appareil est raccordé via HDMI à un téléviseur LG doté de la technologie SIMPLINK, vous pouvez commander certaines fonctions de cet appareil à l'aide de la télécommande du téléviseur.

- Les fonctions pouvant être commandées par la télécommande du téléviseur LG sont la lecture, la mise en pause, la recherche, l'avance, le retour, l'arrêt de la lecture, l'extinction de l'appareil, etc.
- Reportez-vous au manuel d'utilisation du téléviseur pour plus de détails sur la fonction SIMPLINK.
- Un téléviseur LG doté de la technologie SIMPLINK présente le logo illustré ci-dessus.
- Utilisez un câble de version supérieure à HDMI1.2a.

Made for iPod est une marque d'Apple Inc. déposée aux États-Unis et dans  $\Box$  iPod d'autres pays.

## **Présentation de l'unité principale**

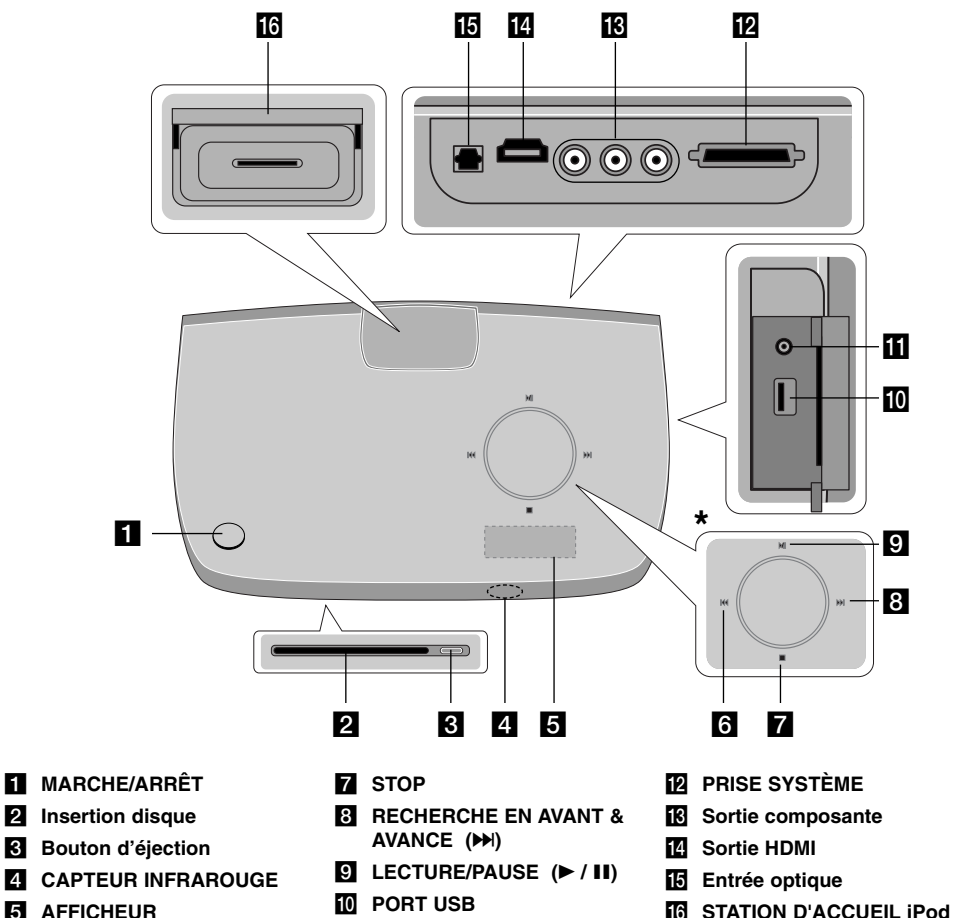

## **\* Interface tactile**

L'appareil dispose d'une interface tactile qui répond à la pression du doigt.

Vous pouvez également modifier le volume en déplaçant votre doigt autour de cette interface.

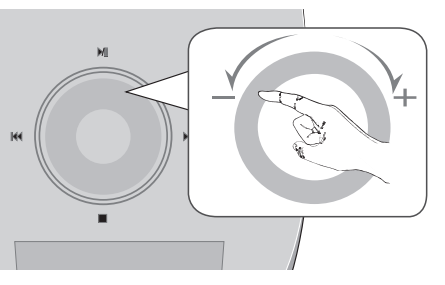

#### **Précautions d'utilisation des touches tactiles**

- Utilisez les touches tactiles avec les mains propres et sèches.
- Dans un environnement humide, essuyez l'humidité sur les touches avant de les utiliser.
- N'appuyez pas trop fort sur les touches tactiles pour qu'elles fonctionnent.

- Si vous appuyez trop fort, vous risquez d'endommager le capteur des touches.

• Appuyez correctement sur la touche dont vous voulez actionner la fonction.

• Veillez à ne pas mettre un matériau conducteur tel qu'un objet métallique en contact avec les touches tactiles. Cela peut provoquer des dysfonctionnements.

**4**

- **6** RECHERCHE EN ARRIERE **& RETOUR (**.**)**
- **Entrée appareil portable**

 $\bullet$ 

## **Télécommande**

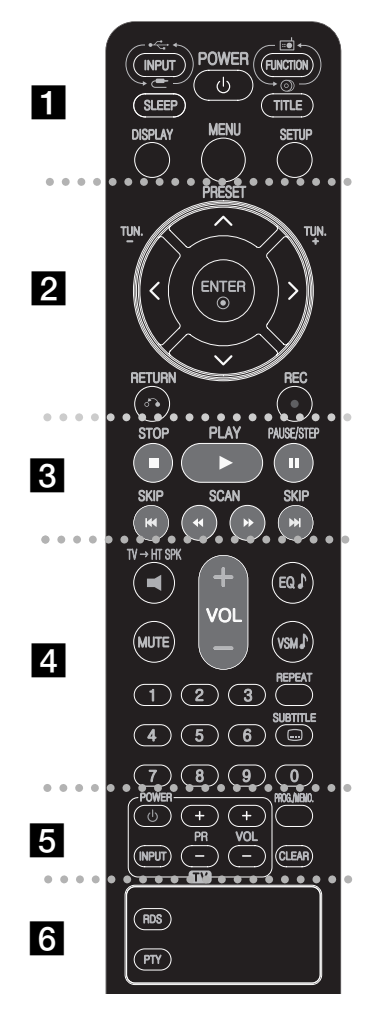

 - - - - - - a - - - - - - --

**INPUT :** permet de modifier la source d'entrée (AUX, AUX OPT, PORTABLE, USB, OSD IPOD, IPOD).

**SLEEP :** permet de définir la durée après laquelle l'appareil passera en mode veille.

- Appuyez plusieurs fois sur la touche SLEEP pour sélectionner la durée souhaitée (en minutes) : (Variateur marche  $\rightarrow$  Veille programmée  $\rightarrow$  Variateur arrêt) Variateur marche : l'afficheur s'assombrit et la molette tactile s'éteint.

- Pour visualiser le compte à rebours du mode veille, appuyez de nouveau sur la touche SLEEP.

- Pour désactiver la veille programmée, appuyez sur la touche SLEEP jusqu'à ce que l'état précédent s'affiche ou appuyez sur la touche POWER pour mettre l'appareil en veille.

**POWER:** permet d'allumer ou d'éteindre l'appareil. **FUNCTION :** permet de sélectionner la fonction (DVD/CD, FM).

**TITLE :** si le titre du DVD en cours comporte un menu, celui-ci apparaît à l'écran. Dans le cas contraire, il se peut que le menu du disque n'apparaisse pas.

**DISPLAY:** permet d'activer l'affichage à l'écran.

**MENU :** permet d'accéder au menu d'un DVD.

SETUP : permet d'afficher ou de quitter le menu de réglage.

#### - - - - - - - - b - - - - - - - -

**PRESET (▲ / ▼):** permet de sélectionner la station de radio. **TUN.(-/+):** permet d'ajuster la station de radio souhaitée. b **/** B **/** v **/** V **(gauche/droite/haut/bas):** servent à

naviguer dans l'affichage à l'écran.

**ENTER** : permet de confirmer la sélection du menu. **RETURN (** $\delta$ **<sup>2</sup>):** permet de revenir en arrière dans le menu. **REC** (●) : enregistrement direct USB.

. . . . . . . . 8 . . . . . . . . .

**STOP (** $\blacksquare$ **):** permet d'arrêter la lecture ou l'enregistrement. **PLAY (**B**):** permet de démarrer la lecture. Mono/Stéréo. **PAUSE/STEP (**X**):** permet de suspendre la lecture. **SKIP(** $\blacktriangleleft$  /  $\blacktriangleright$ ): permet de passer à la piste ou au chapitre précédent/suivant.

**SCAN(44/** $\blacktriangleright$ **) :** permet d'effectuer une recherche vers l'arrière ou l'avant.

 - - - - $\bullet$   $\bullet$   $\bullet$   $\overline{4}$   $\bullet$ . . . . . --

 $\bullet$ **TV→HT SPK (Ecoute du son d'un appareil numérique externe connecté en optique) :** appuyez sur la touche HT→SPK pour sélectionner directement la source AUX OPT.

**MUTE :** permet de mettre l'appareil en sourdine. Vous pouvez mettre l'appareil en sourdine pour répondre au téléphone, par exemple.

**VOLUME (+/-) :** permet de régler le volume des enceintes.

**EQ :** vous avez le choix entre 6 (ou 7) effets sonores prédéfinis.

**VSM :** permet de régler le son virtuel.

**REPEAT:** permet de répéter un chapitre, une piste, un titre ou tout le disque.

**SUBTITLE :** pendant la lecture, appuyez plusieurs fois sur la touche SUBTITLE pour sélectionner la langue de votre choix pour les sous-titres.

**Touches numériques 0-9 :** permettent de sélectionner les options numérotées dans un menu.

 $\bullet$  -. . . . . . 5 . . . . . - --

**Touches de commande du téléviseur :** permettent de commander le téléviseur (téléviseur LG uniquement).

**PROG./MEMO. : permet d'afficher ou de quitter le menu** de programme.

**CLEAR:** permet de supprimer un numéro de piste de la liste programmée.

> - - - --

 $\bullet$  - - - - - - - $6 \bullet$  --

**RDS:** mode d'affichage de la radio.

**PTY:** permet de visualiser les diverses informations du mode RDS.

#### **Insertion des piles dans la télécommande**

Assurez-vous que les pôles + (plus) et – (moins) des piles correspondent au marquage sur la télécommande.

#### **Commande du téléviseur**

Vous pouvez également contrôler le niveau sonore, la source d'entrée et l'allumage ou l'extinction d'un téléviseur LG. Maintenez la touche POWER (TV) enfoncée et appuyez plusieurs fois sur la touche PR (+/–) pour allumer ou éteindre le téléviseur.

## **Raccordement de l'unité principale, des enceintes et de l'antenne FM au caisson de graves actif. Raccordements du système**

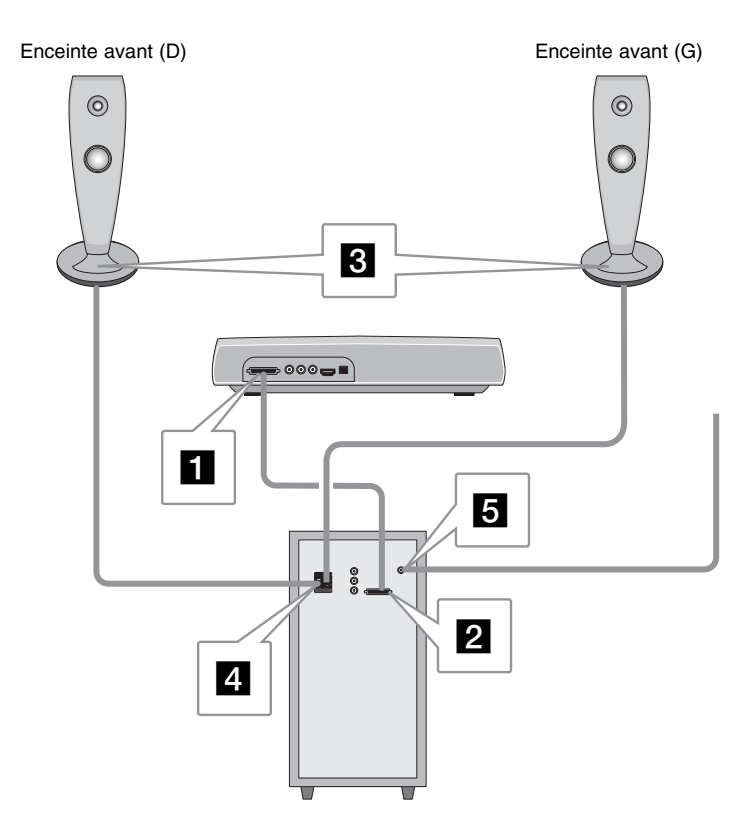

**F1** Raccordez la prise système MAIN à l'unité principale (SYSTEM). Fixez la prise en serrant les deux vis.

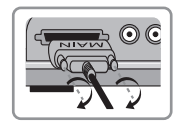

**2** Raccordez la prise système SPK au caisson de graves actif (SYSTEM). Fixez la prise en serrant les deux vis.

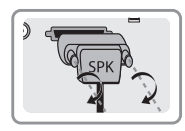

**RET** Raccordez les enceintes au caisson de graves actif (SPEAKERS). Raccordez l'extrémité rouge de chaque fil aux bornes marquées + (plus) et l'extrémité noire aux bornes marquées - (moins).

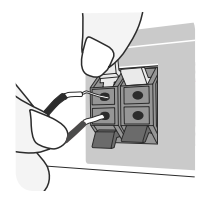

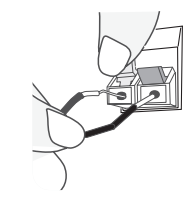

Caisson de graves actif Partie inférieure de l'enceinte

#### **E** Raccordez l'antenne FM pour écouter la radio.

- Veillez à étirer complètement l'antenne FM.
- Après avoir raccordé l'antenne FM, veillez à ce qu'elle soit aussi horizontale que possible.

## **Raccordement de la sortie vidéo à votre téléviseur. Raccordements du système**

Vérifiez les prises de votre téléviseur et choisissez le raccordement **A**, **B** ou **B**. La qualité d'image s'améliore de manière croissante de **A** à **B**.

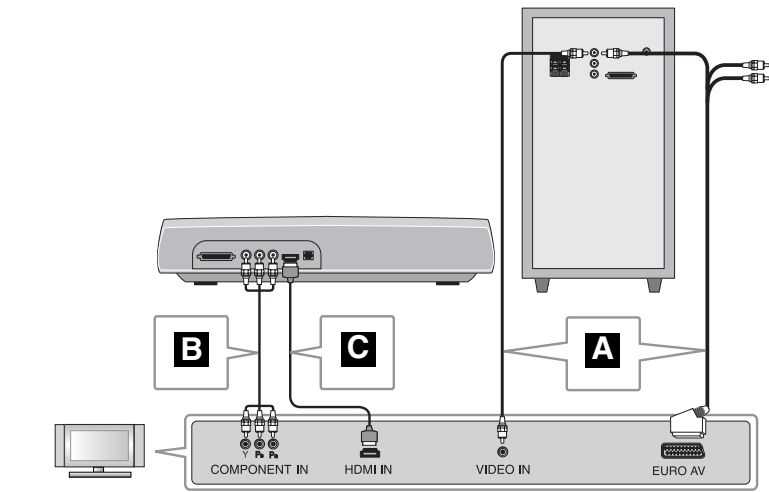

**Raccordement d'un téléviseur par la prise d'entrée vidéo A**

Raccordez le câble vidéo entre la prise VIDEO OUT à l'arrière du caisson de graves actif et la prise d'entrée vidéo de votre téléviseur.

#### **ou**

#### **Raccordement d'un téléviseur par la prise PÉRITEL**

Raccordez le câble RCA-PÉRITEL entre la prise VIDEO OUT à l'arrière du caisson de graves actif et la prise PÉRITEL de votre téléviseur.

#### **Raccordement d'un téléviseur par les prises d'entrée vidéo B composantes**

Si votre téléviseur possède une entrée vidéo composantes, raccordez un câble vidéo composantes entre les prises COMPONENT VIDEO OUT (Y, PB et PR) à l'arrière de l'unité principale et les prises d'entrée vidéo composantes de votre téléviseur**.**

#### **Raccordement d'un téléviseur par la prise HDMI C**

Raccordez le câble HDMI entre la prise HDMI OUT à l'arrière de l'unité principale et la prise HDMI IN de votre téléviseur.

- Si votre téléviseur n'est pas compatible, des problèmes d'affichage peuvent survenir. Veuillez lire la notice de votre téléviseur.
- Utilisez un câble HDMI de moins de 5 mètres.
- Si la barre du volume ne s'affiche pas sur lé téléviseur, lorsque vous désactivez Simplink sur votre téléviseur, redémarrez l'unité.

Résolution disponible selon la connexion

[HDMI OUT] : Auto, 1080p, 1080i, 720p et 480p (ou 576p) [COMPONENT VIDEO OUT] : 480p (ou 576p) et 480i (ou 576i) [VIDEO OUT] : 480i (ou 576i)

## **Écoute du son de votre appareil analogique**

Appareils à signal analogique tels qu'un magnétoscope ou un téléviseur.

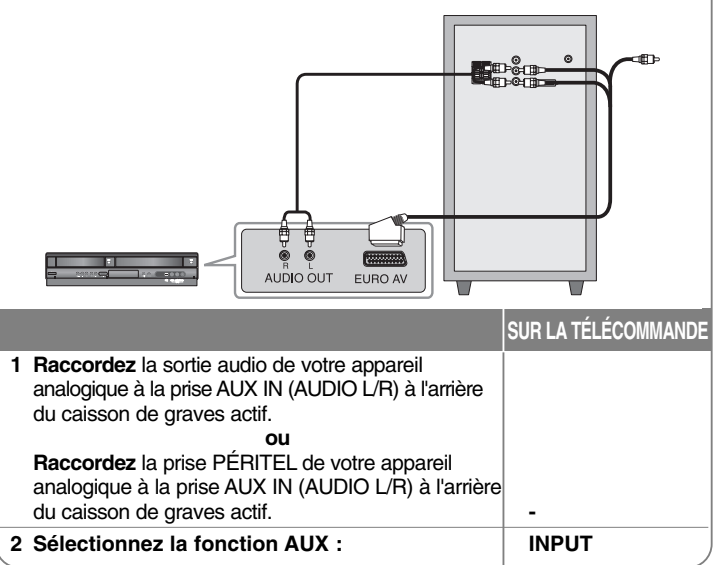

## **Réglage initial de la langue OSD facultatif**

Avant la première utilisation de l'appareil, vous devez régler la langue de l'affichage à l'écran (OSD).

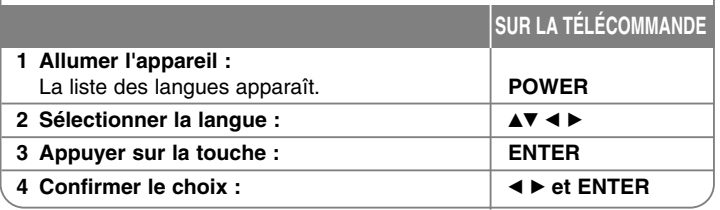

## **Réglage initial du code de région**

Lors de la première utilisation de ce home cinéma, procédez comme suit pour régler le code de région.

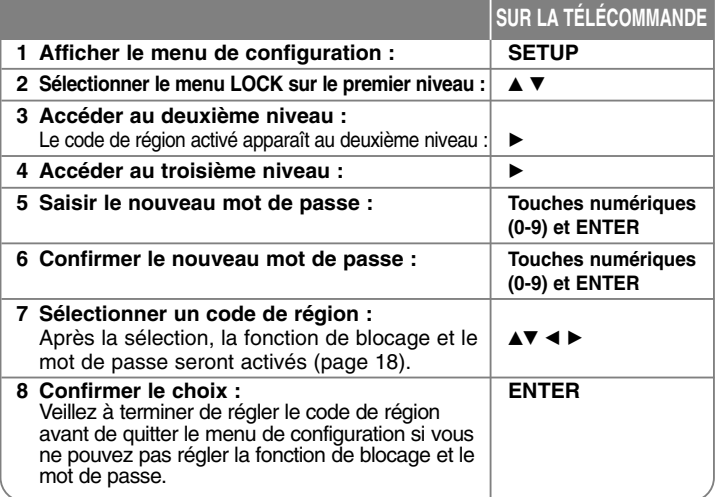

## **Réglage des paramètres**

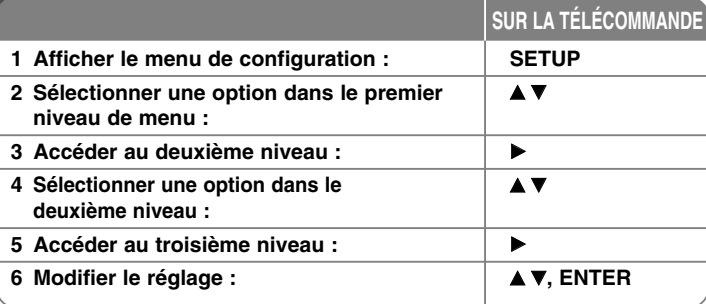

## **Réglage des paramètres : autres possibilités**

### **Réglage des paramètres de langue**

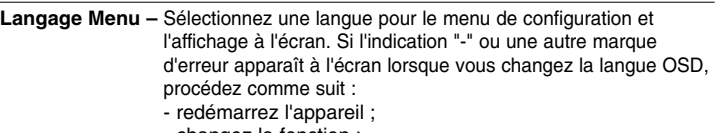

- changez la fonction ;
- déconnectez et reconnectez le périphérique USB.

**Menu/audio/sous-titres du disque –** Sélectionnez une langue pour le menu, le son et les sous-titres du disque.

[Original] (Originelle) : désigne la langue d'origine dans laquelle le disque a été enregistré.

[Other] (Autre) : pour choisir une autre langue, appuyez sur les touches numériques, puis sur ENTER pour saisir le numéro à 4 chiffres correspondant au code de la langue (voir la liste page 18). Si vous commettez une erreur, appuyez sur la touche CLEAR avant

d'appuyer sur ENTER.

[Arret] (pour les sous-titres du disque) : désactive les sous-titres.

**8**

#### **Réglage des paramètres d'affichage**

**TV Aspect (Aspect TV) :** sélectionnez le rapport d'aspect en fonction de la forme de votre écran de télévision.

[4:3]: sélectionnez cette option lorsque l'appareil est connecté à un téléviseur 4/3 standard. [16:9]: sélectionnez cette option lorsque l'appareil est connecté à un téléviseur 16/9.

**Display Mode (Mode d'affichage) :** si vous avez choisi l'option 4:3, vous devez définir de quelle façon vous voulez afficher les émissions et les films avec une image large sur votre écran de téléviseur.

[Letterbox] (Cinéma) : cette option affiche l'image au format "écran large" avec des bandes noires en haut et en bas de l'écran.

[Panscan] (Plein écran) : cette option affiche l'image en plein écran pour un téléviseur 4/3, en la coupant si nécessaire.

**Video Resolution (Résolution vidéo) : Utilisez les touches ▲▼ pour** sélectionner la résolution souhaitée, puis appuyez sur la touche ENTER pour confirmer votre choix.

#### **Vous pouvez choisir la résolution vidéo 1080p pour bénéficier d'une qualité d'image en Full HD (suréchantillonnage en Full HD).**

Les chiffres de 480p (ou 576p), 720p, 1080p et 1080i indiquent le nombre de lignes de la vidéo. Les lettres "i" et "p" indiquent respectivement un balayage entrelacé et progressif.

[Auto] : si la prise HDMI de l'appareil est raccordée à un téléviseur doté de la structure de données EDID (informations sur l'affichage), cette option permet de sélectionner automatiquement la résolution la plus adaptée au téléviseur (1080p, 1080i, 720p ou 480p (ou 576p)) (uniquement pour une connexion HDMI).

[1080p] : sortie vidéo progressive en 1080 lignes (uniquement pour une connexion HDMI).

[1080i] : sortie vidéo entrelacée en 1080 lignes (uniquement pour une connexion HDMI).

[720p] : sortie vidéo progressive en 720 lignes (uniquement pour une connexion HDMI).

[480p (ou 576p)] : sortie vidéo progressive en 480 (ou 576) lignes. [480i (ou 576i)] : sortie vidéo entrelacée en 480 (ou 576) lignes.

#### **Remarques sur la résolution vidéo**

- Seules les résolutions prises en charge par le téléviseur sont disponibles.
- En fonction de votre téléviseur, il est possible que certaines résolutions de sortie HDMI ne fonctionnent pas.
- Si votre téléviseur n'accepte pas votre réglage de la résolution, une image déformée apparaîtra à l'écran. Veuillez alors consulter le manuel d'utilisation de votre téléviseur et sélectionner une résolution acceptée par votre téléviseur.
- Si la prise HDMI de l'appareil est raccordée à un téléviseur doté de la structure de données EDID (informations sur l'affichage), vous ne pouvez pas sélectionner une résolution que votre téléviseur n'accepte pas.
- Si aucune image n'apparaît à l'écran, changez la source d'entrée du téléviseur.
- Si vous éteignez le téléviseur ou débranchez le câble HDMI pendant la lecture de l'appareil, la lecture risque de s'interrompre. Vous devrez alors appuyer sur la touche de lecture pour la relancer. Sur certains téléviseurs, si vous modifiez le mode, ce phénomène peut également se produire.

#### **Réglage des paramètres audio**

**Réglage 2.1** - Réglez le volume des enceintes de votre système 2.1. [Speaker](Enceinte): Sélectionnez l'enceinte que vous voulez régler. [Volume](Volume): Ajuste le niveau de sortie de l'enceinte sélectionnée  $(-5dB \sim 5dB)$ .

[Test](Vérification): appuyez sur  $\blacktriangleleft$  /  $\blacktriangleright$  pour vérifier les signaux de chaque enceinte. Ajustez le volume pour qu'il soit en accord avec le volume des signaux de vérification mémorisés dans le système.

**DRC (Contrôle de la gamme dynamique) :** optimise la clarté du son lorsque le volume est diminué (Dolby Digital uniquement). Pour obtenir cet effet, réglez cette option sur [On] (Marche).

**Vocal** – sélectionnez [On] pour mixer les canaux karaoké en stéréo normale. Cette fonction n'est active que pour les DVD karaoké multicanaux.

**Sync HD AV (Synchronisation AV HD) :** avec la télévision numérique, il arrive parfois qu'un écart se produise entre l'image et le son. Si c'est le cas, vous pouvez compenser cet écart en appliquant un décalage sur le son de sorte qu'il "attende" en quelque sorte que l'image apparaisse. C'est ce que l'on appelle la synchronisation audiovisuelle en haute définition. Utilisez la touche  $\triangle$  ou  $\nabla$  pour augmenter ou diminuer le décalage, que vous pouvez paramétrer entre 0 et 300 ms. Le décalage variera en fonction de la chaîne de télévision numérique que vous regardez. Si vous changez de chaîne, il se peut que vous deviez réajuster la synchronisation audiovisuelle HD.

#### **Réglage des paramètres de verrouillage**

Pour accéder aux options de verrouillage, vous devez saisir le mot de passe à 4 chiffres. Si vous n'avez pas encore saisi de mot de passe, vous serez invité à le faire. Saisissez un mot de passe à 4 chiffres, puis saisissez-le de nouveau pour confirmer. Si vous vous trompez en saisissant les chiffres, appuyez sur la touche CLEAR pour les effacer.

Si vous oubliez votre mot de passe, vous pouvez le réinitialiser. Appuyez sur la touche SETUP pour afficher le menu de configuration Saisissez "210499" et appuyez sur la touche ENTER.

Le mot de passe est alors effacé.

**Rating (Classement) :** sélectionnez un niveau de contrôle. Plus le niveau est bas, plus le contrôle est sévère. Sélectionnez [Debloque] (Déverrouiller) pour désactiver le contrôle parental.

**Password (Mot de passe) :** permet de définir ou de modifier le mot de passe pour les paramètres de verrouillage.

[New] (Nouveau) : saisissez un nouveau mot de passe à 4 chiffres à l'aide des touches numériques, puis appuyez sur ENTER. Saisissez de nouveau le mot de passe pour confirmer.

[Changement] (Modifier) : saisissez le nouveau mot de passe deux fois de suite après avoir entré le mot de passe actuel.

**Area code (Code régional) :** sélectionnez le code de la zone géographique utilisée pour déterminer le niveau de contrôle de la lecture. Ce code détermine la zone dont les standards ont été utilisés pour classifier les DVD soumis au contrôle parental. Reportez-vous à la liste des codes de région page 18.

#### **Réglage des autres paramètres**

**DivX(R) Registration (Enregistrement DivX®) :** nous vous fournissons le code

d'enregistrement DivX® VOD qui vous permettra de louer ou d'acheter des vidéos via ce service en ligne de vidéo à la demande. Pour de plus amples informations, visitez le site web www.divx.com/vod.

Appuyez sur ENTER lorsque l'icône [Select] (Sélection) est mise en surbrillance pour voir le code d'enregistrement de l'appareil.

**Bit Rate (Débit binaire) :** permet de définir la qualité du fichier enregistré. Le débit binaire correspond à la quantité de données utilisées pour stocker chaque seconde de son. En général, des débits binaires plus élevés offrent une meilleure qualité sonore.

### **Réglage du mode son**

#### **VSM (matrice de son virtuel)**

Vous pouvez sélectionner le son virtuel. Appuyez sur VSM pour paramétrer le son virtuel. (Cette fonction est inopérante lorsque vous sélectionnez les fonctions AUX ou Tuner. Le mode VSM n'est pas disponible pendant la lecture d'un fichier DivX.)

Mode [BYPASS] (Contournement) : le contenu comportant des signaux audio surround multicanaux est lu conformément à la façon dont il a été enregistré.

#### **Source à 2 canaux**

Mode [ON STAGE] (Sur scène) : simule une grande salle de concert.

Mode [VIRTUAL] (Virtuel) : technologie de rendu du son en 3D et en temps réel avec des sources stéréo, optimisée pour les enceintes stéréo. Les auditeurs peuvent bénéficier d'effets de son surround virtuel impressionnants avec leur propre baladeur multimédia.

#### **Source en 5.1 canaux**

Mode [VIRTUAL] (Virtuel) : une technologie de sous-mixage en attente de brevet convertit le son 5.1 canaux en son 2 canaux avec informations directionnelles.

#### **Configuration d'un champ acoustique préprogrammé**

Ce système comporte un certain nombre de champs acoustiques surround préréglés. Sélectionnez celui qui convient le mieux à l'émission que vous regardez en appuyant plusieurs fois sur la touche EQ pour faire défiler les options : NORMAL, NATURAL, AUTO EQ, POP, CLASSIC, ROCK, JAZZ.

[AUTO EQ] (Égaliseur automatique) : le réglage AUTO EQ ne fonctionne qu'avec les fichiers MP3/WMA incluant les informations. (Seule la version 1 des balises ID3 est prise en charge.) Les fichiers WMA sont retransmis en EQ normal quelles que soient les informations des balises.

## **Affichage des informations du disque**

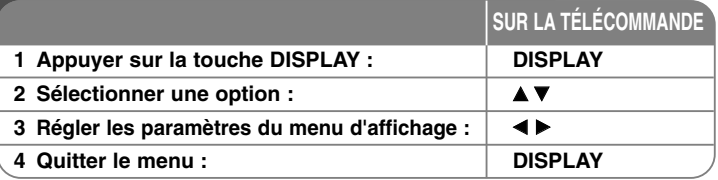

## **Affichage des informations du disque : autres possibilités**

Vous pouvez sélectionner une option en appuyant sur les touches  $\blacktriangle\blacktriangledown$  et sélectionner ou modifier le réglage en appuyant sur les touches <

- Titre (ou piste) en cours. Numéro/nombre total de titres (ou pistes) **1/6**
- Numéro du chapitre en cours/nombre total de chapitres. **4/26**
- $\mathcal{L}^1_1,\ldots,\mathcal{L}^m_{n-1}$ Temps de lecture écoulé.
- Langue ou canal audio sélectionné. **D 1 ENG 3/2.1CH**
- Sous-titre sélectionné.  $1$  KOR
	- Angle sélectionné/nombre total d'angles **1/3** ▶
- $\bigcirc$  4 Bypass  $\triangleright$ Mode son sélectionné

## **Symboles utilisés dans ce manuel**

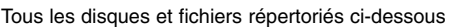

**ACD**

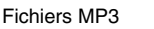

Fichiers WMA **WMA** 

CD audio

 $\odot$  +  $\mathbb{H}$ 

 $\Omega$ 

置。

- Fichiers MP3 **MP3** DVD et DVD±R/RW finalisés **DVD** 
	-

**Eichiers DivX DIVX** 

**ALL**

## **Lecture d'un disque ou d'un fichier**

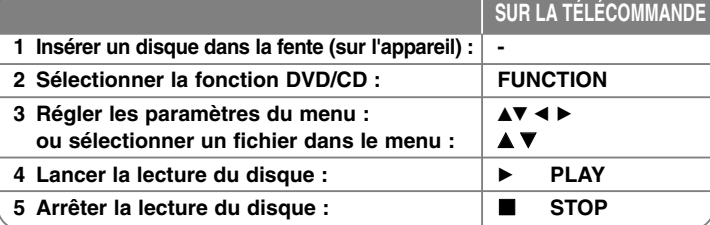

## **Lecture d'un disque ou d'un fichier : autres possibilités**

### **Lecture d'un DVD comportant un menu DVD**

La plupart des DVD comportent désormais des menus qui s'affichent avant que la lecture du film ne démarre. Vous pouvez naviguer dans ces menus à l'aide des touches  $\triangle \blacktriangledown \blacktriangle \blacktriangleright$  pour mettre en surbrillance une option. Appuyez sur ENTER pour valider votre sélection.

### **Accès à la piste ou au chapitre suivant/précédent ALL**

Appuyez sur la touche SKIP ( $\blacktriangleright$ I) pour accéder au chapitre ou à la piste suivant(e). Appuyez sur la touche SKIP ( $\blacktriangleleft$ ) pour revenir au début du chapitre ou de la piste en cours.

Appuyez deux fois brièvement sur la touche SKIP ( $\blacktriangleleft$ ) pour revenir au chapitre ou à la piste précédent(e).

### **Suspension de la lecture ALL**

Appuyez sur la touche PAUSE/STEP (II) pour suspendre la lecture. Appuyez sur la touche PLAY ( $\blacktriangleright$ ) pour reprendre la lecture.

### **Lecture image par image DVD DivX**

Appuyez plusieurs fois sur la touche PAUSE/STEP (II) pour lire le titre image par image.

### **Lecture en boucle ALL**

Appuyez plusieurs fois sur la touche REPEAT pour sélectionner le mode de répétition souhaité : track, tout ou désactivé. Le titre, le chapitre ou la piste en cours sera lu en boucle. Pour revenir à la lecture normale, appuyez plusieurs fois sur la touche REPEAT pour sélectionner [Off] (Arrêt).

#### **Avance ou retour rapide ALL**

Appuyez sur la touche SCAN (<< ou >>) pour utiliser l'avance ou le retour rapide pendant la lecture. Vous pouvez modifier la vitesse de lecture en appuyant plusieurs fois sur la touche SCAN (44 ou  $\blacktriangleright$ ). Appuyez sur la touche PLAY ( $\blacktriangleright$ ) pour poursuivre la lecture à vitesse normale.

#### **Sélection de la langue des sous-titres DVD DivX**

Lors de la lecture, appuyez sur la touche SUBTITLE  $(\square)$  à plusieurs reprises afin de sélectionner la langue de votre choix pour les sous-titres.

#### **Lecture au ralenti DVD**

Pendant la pause de la lecture, appuyez sur la touche SCAN (<< ou >>) pour ralentir la lecture vers l'avant ou vers l'arrière. Vous pouvez modifier la vitesse de lecture en appuyant plusieurs fois sur la touche SCAN  $(44 \text{ ou } b)$ . Appuyez sur la touche PLAY ( $\blacktriangleright$ ) pour poursuivre la lecture à vitesse normale.

#### **Lecture et écoute 1,5 fois plus vite DVD ACD MP3 WMA**

Appuyez sur la touche PLAY pendant la lecture d'un DVD pour le regarder et l'écouter à une vitesse 1,5 fois supérieure à la vitesse de lecture normale.  $\triangleright$  x1.5 apparaîtra dans l'angle supérieur droit de l'écran. Appuyez de nouveau sur PLAY pour revenir à la vitesse de lecture normale.

#### **Affichage du menu des titres DVD**

Appuyez sur la touche TITLE pour afficher le menu des titres du disque, si disponible.

#### **Affichage du menu du DVD DVD**

Appuyez sur la touche MENU pour afficher le menu du disque, si disponible.

#### **Démarrage de la lecture à partir d'un code de temps DVD DivX**

Cette option permet de rechercher le point de départ d'un code de temps donné. Appuyez sur la touche DISPLAY pendant la lecture et sélectionnez l'icône d'horloge. Saisissez l'heure de début requise en heures, minutes et secondes, puis appuyez sur la touche ENTER. Si vous vous trompez, appuyez sur la touche CLEAR et recommencez.

#### **Mémoire de la dernière scène DVD**

Cet appareil mémorise la dernière scène du dernier disque qui a été visionné. La dernière scène reste en mémoire même si vous sortez le disque du lecteur ou éteignez l'appareil (mode veille). Si vous insérez un disque dont la scène est mémorisée, celle-ci est automatiquement lue.

#### **Disque mixte ou clé mémoire USB : DivX, MP3/WMA et JPEG**

Lorsque vous lisez un disque ou une clé mémoire USB contenant des fichiers DivX, MP3/WMA et JPEG mélangés, vous pouvez sélectionner le type de fichier à lire en appuyant sur la touche TITLE puis en vous déplaçant avec les touches **EXECT** B. Appuyer sur la touche ENTER pour valider ce choix.

#### **Modification du jeu de caractères pour afficher les sous-titres DivX correctement DivX**

Si les sous-titres ne s'affichent pas correctement pendant la lecture, maintenez enfoncée la touche SUBTITLE pendant environ 3 secondes, puis appuyez de nouveau sur la touche SUBTITLE pour sélectionner un autre code de langue jusqu'à ce que les sous-titres s'affichent correctement.

#### **Impératifs à respecter pour les fichiers DivX DivX**

La compatibilité de ce lecteur avec les disques DivX est limitée comme suit.

- Taille de résolution disponible : 800 x 600 pixels (L x H).
- Le nom de fichier des sous-titres DivX est limité à 45 caractères.
- Si le fichier DivX comporte un code impossible à exprimer, il sera affiché par la marque "-".
- Si le nombre d'images à l'écran est supérieur à 30 par seconde, cet appareil risque de ne pas fonctionner normalement.
- Si les structures vidéo et audio des fichiers enregistrés ne sont pas entrelacées, seule la vidéo ou seul le son sera retransmis.
- Si le nom de fichier d'un film est différent de celui du fichier de sous-titres, il se peut que les sous-titres ne s'affichent pas pendant la lecture d'un fichier DivX.
- Extensions des fichiers MPEG4 : ".avi", ".mpg", ".mpeg".
- Formats de sous-titres DivX compatibles : SubRip (\*.srt/\*.txt), SAMI (\*.smi), SubStation Alpha (\*.ssa/\*.txt) MicroDVD (\*.sub/\*.txt) SubViewer 2.0 (\*.sub/\*.txt) TMPlayer (.txt), DVD Subtitle System (.txt) (les fichiers VobSub (.sub) des périphériques USB ne sont pas pris en charge).
- Formats codec compatibles : "DIVX3.xx", "DIVX4.xx ", "DIVX5.xx", "MP43", "3IVX".
- Formats audio compatibles : "AC3", "DTS", "PCM", "MP3", "WMA".
- Fréquence d'échantillonnage : 32-48 kHz (MP3), 24-48 kHz (WMA).
- Débit binaire : 32-320 Kbit/s (MP3), 40-192 Kbit/s (WMA).
- Format des CD-R/RW et des DVD±R/RW : ISO 9660.
- Nombre maximal de fichiers par disque : inférieur à 999 (nombre total de fichiers et de dossiers).

#### **Affichage des informations sur les fichiers (balises ID3) MP3**

Lorsque vous lisez un fichier MP3 contenant des informations, vous pouvez afficher ces informations en appuyant plusieurs fois sur la touche DISPLAY.

#### **Économiseur d'écran**

L'économiseur d'écran s'active dès que l'appareil reste inactif pendant cinq minutes environ.

#### Création de votre propre programme **ACD MED WMA**

Vous pouvez lire le contenu d'un disque dans l'ordre de votre choix en réorganisant l'ordre des fichiers musicaux sur le disque. Le programme est effacé lorsque vous sortez le disque. Sélectionnez un fichier musical et appuyez sur la touche PROG./MEMO. ou sélectionnez " $a -$ " et appuyez sur la touche ENTER pour ajouter le fichier musical à la liste du programme. Pour ajouter tous les fichiers musicaux du disque, sélectionnez "  $41 +$  " et appuyez sur la touche ENTER. Sélectionnez un fichier musical dans la liste du programme, puis appuyez sur la touche ENTER pour démarrer la lecture programmée. Pour supprimer un fichier musical de la liste du programme, sélectionnez le fichier à supprimer et appuyez sur la touche CLEAR, ou sélectionnez l'icône "  $n = 1$ " et appuyez sur la touche ENTER. Pour effacer tous les fichiers musicaux de la liste du programme, sélectionnez " " et appuyez sur la touche ENTER.

#### **Impératifs à respecter pour les fichiers musicaux MP3/WMA**

La compatibilité de cet appareil avec les fichiers MP3/WMA est limitée comme suit.

- Extension des fichiers : ".mp3", ".wma".
- Fréquence d'échantillonnage : 32-48 kHz (MP3), 24-48 kHz (WMA).
- Débit binaire : 32-320 Kbit/s (MP3), 40-192 Kbit/s (WMA).
- Format des CD-R/RW et des DVD±R/RW : ISO 9660.
- Nombre maximal de fichiers par disque : inférieur à 999 (nombre total de fichiers et de dossiers).

#### **Sélection du système**

Vous devez sélectionner le mode système approprié pour votre téléviseur. Si l'indication "NO DISC" (Aucun disque) apparaît dans l'afficheur, maintenez enfoncée la touche PAUSE/STEP (II) de la télécommande pendant plus de cinq secondes pour pouvoir sélectionner un système.

### **Lecture d'un fichier photo**

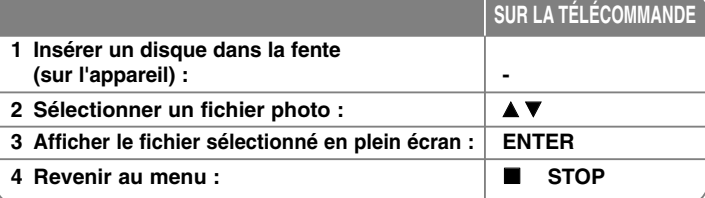

### **Lecture d'un fichier photo : autres possibilités**

#### **Lecture de fichiers photo sous forme de diaporama**

Utilisez les touches  $\blacktriangle \blacktriangledown \blacktriangle \blacktriangleright$  pour mettre en surbrillance l'icône ( $\equiv$ ), puis appuyez sur la touche ENTER pour lancer le diaporama.Vous pouvez modifier la vitesse de défilement à l'aide des touches  $\blacktriangleleft$   $\blacktriangleright$  lorsque l'icône ( $\blacksquare$ ) est mise en surbrillance. Si vous avez sélectionné II , le diaporama ne se lance pas.

#### **Accès à la photo suivante/précédente**

Appuyez sur la touche SKIP ( $\blacktriangleleft$  ou  $\blacktriangleright$ ) pour voir la photo précédente/suivante.

#### **Rotation d'une photo**

Utilisez les touches  $\blacktriangle V \blacktriangle P$  pour faire pivoter la photo en mode plein écran.

#### **Suspension d'un diaporama**

Appuyez sur la touche PAUSE/STEP (II) pour suspendre un diaporama. Appuyez sur la touche PLAY (B) pour reprendre le défilement des photos.

#### **Impératifs à respecter pour les fichiers photo**

La compatibilité de cet appareil avec les fichiers JPEG est limitée comme suit.

- Extension des fichiers : ".jpg".
- Résolution des photos : Normale : 5120 x 3840 pixels maximum (L x H). Progressive : 2048 x 1536 pixels maximum (L x H)
- Format des CD-R/RW et des DVD±R/RW : ISO 9660.
- Nombre maximal de fichiers par disque : inférieur à 999 (nombre total de fichiers et de dossiers).

## **Écoute de la radio**

Assurez-vous que les deux antennes FM sont raccordées.

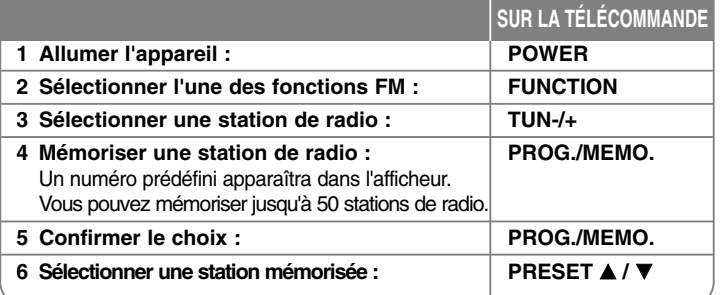

## **Écoute de la radio : autres possibilités**

#### **Recherche automatique de stations**

Maintenez enfoncée la touche TUN.-/TUN.+ pendant plus d'une seconde. Le tuner va rechercher automatiquement les stations et s'arrêtera lorsqu'il en aura détecté une.

#### **Choix d'un numéro prédéfini pour une station de radio**

Vous pouvez choisir un numéro prédéfini lorsque vous mémorisez une station de radio. Lorsque le lecteur affiche automatiquement un numéro prédéfini, appuyez sur la touche PRESET  $\triangle$  /  $\nabla$  pour le modifier. Appuyez sur la touche PROG./MEMO. pour enregistrer votre choix.

#### **Suppression de toutes les stations mémorisées**

Maintenez enfoncée la touche PROG./MEMO pendant deux secondes. La mention ERASE ALL (TOUT EFFACER) clignotera sur l'afficheur. Appuyez sur la touche PROG./MEMO. pour effacer toutes les stations de radio mémorisées.

#### **Amélioration d'une mauvaise réception FM**

Appuyez sur la touche PLAY (B) de la télécommande. Le tuner passe alors de stéréo à mono, ce qui améliore généralement la reception.

#### **Affichage des informations sur une station de radio**

Le tuner FM intègre la fonction RDS (Radio Data System). Celle-ci affiche des informations concernant la station écoutée. Appuyez plusieurs fois sur RDS pour alterner entre les divers types de données :

- **PS** (Nom du service d'émission) Le nom du canal apparaîtra sur l'afficheur.
- **PTY** (Reconnaissance du type d'émission) Le type d'émission (par ex. Jazz ou Actualités) apparaîtra sur l'afficheur.
- **RT** (Texte radio) Un message textuel contient des informations spéciales sur la station. Ce texte peut défiler sur l'afficheur.
- **CT** (Heure contrôlée par le canal) Indique la date et l'heure diffusées par la station.

## **Ecoute du son d'un appareil numérique externe**

Ecouter le son de la télévision ou d'un appareil numérique externe (lecteur DVD…) en mode 2.1.

Même si votre système est éteint, il s'allume et passe automatique en mode AUX OPT lorsque vous appuyez sur la touche TV  $\rightarrow$  HT SPK.

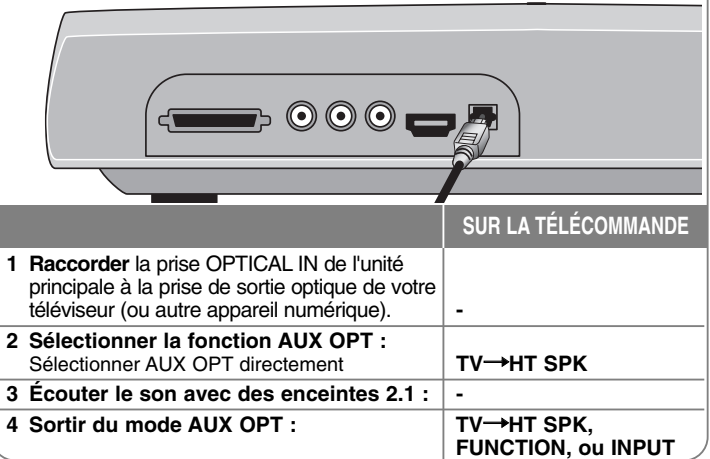

## **Écoute de la musique depuis un périphérique USB**

En raccordant votre lecteur USB portable au port USB du système, vous pouvez commander votre lecteur à partir du système.

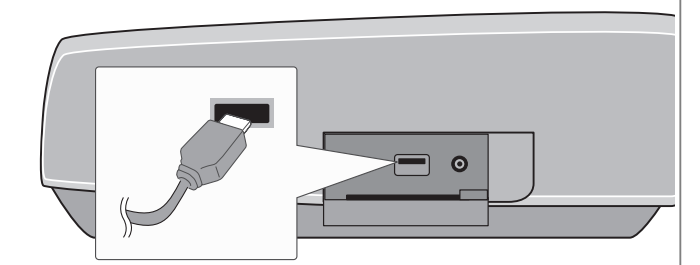

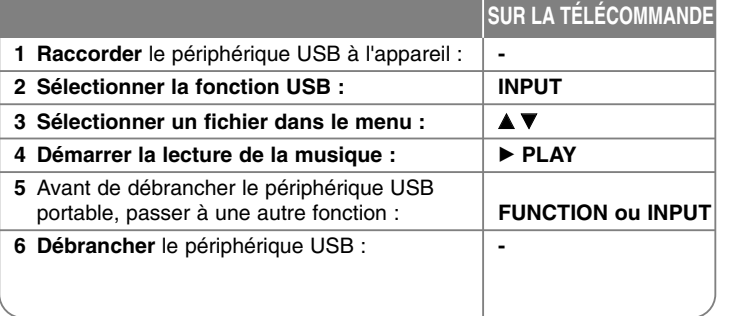

## **Écoute de la musique depuis un périphérique USB : autres possibilités**

#### **Périphériques USB compatibles**

- Les périphériques nécessitant l'installation d'un programme supplémentaire après la connexion à un ordinateur ne sont pas pris en charge.
- Lecteur MP3 : lecteur MP3 à mémoire Flash. Les lecteurs MP3 nécessitant l'installation d'un pilote ne sont pas pris en charge.
- Clé USB à mémoire Flash : clés USB 2.0 ou USB 1.1. (si un dispositif USB 2.0 est introduit dans le lecteur, il fonctionnera à la même vitesse qu'un dispositif USB 1.1).

#### **Impératifs à respecter pour les périphériques USB**

- **Ne retirez pas le périphérique USB pendant son utilisation.**
- Pour éviter la perte de données, sauvegardez toutes vos données.
- Si vous utilisez un câble d'extension USB ou un concentrateur USB, il se peut que le périphérique USB ne soit pas reconnu.
- Les périphériques utilisant le système de fichiers NTFS ne sont pas pris en charge. (Seul le système de fichiers FAT (16/32) est accepté.)
- La fonction USB de cet appareil ne prend pas en charge tous les périphériques USB.
- Les appareils photo numériques et les téléphones mobiles ne sont pas compatibles.
- Cet appareil ne prend pas en charge un nombre total de fichiers supérieur à 1000.
- Si le périphérique USB raccordé comporte deux dossiers ou plus, un dossier du périphérique apparaît à l'écran.
- Pour revenir au menu précédent après avoir sélectionné un dossier, appuyez sur la touche RETURN.
- Si vous raccordez un lecteur multicarte, les fichiers vidéo ne peuvent pas être lus.

### **Enregistrement de la musique d'un CD vers un périphérique USB**

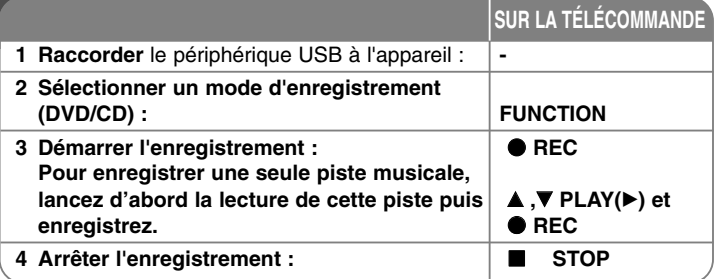

## **Enregistrement de la musique d'un CD vers un périphérique USB : autres possibilités**

### **Enregistrement d'une source CD audio vers un périphérique USB**

**Enregistrement d'une piste :** Si l'enregistrement USB démarre pendant la lecture du CD, Une seule piste est enregistrée sur le périphérique USB. **Enregistrement de toutes les pistes :** si vous appuyez sur la touche REC lorsque le CD est arrêté, toutes les pistes sont enregistrées.

**Enregistrement de la liste de programme :** pour enregistrer des pistes de votre choix, appuyez sur la touche PROG./MEMO. pour les sélectionner avant de lancer l'enregistrement sur le périphérique USB. (Reportez-vous à la section "Création de votre propre programme", page 13.)

#### **Précautions à prendre pour l'enregistrement**

- Ne retirez pas le périphérique USB pendant l'enregistrement. Sinon, un fichier incomplet sera créé et ne pourra pas être supprimé sur un ordinateur.
- Lorsque vous démarrez l'enregistrement USB direct, vous pouvez vérifier sur l'écran la progression de l'enregistrement en pourcentage.
- Pendant l'enregistrement, aucun son n'est émis et le volume ne peut pas être réglé.
- Si vous arrêtez l'enregistrement, le fichier ayant été enregistré à ce moment sera conservé.
- Enregistrement USB lisible. Débit binaire : 96/128 Kbit/s (Reportez-vous à la section "Débit binaire", page 10.)
- La touche PAUSE/STEP (II) n'est pas active pendant l'enregistrement USB.
- Le port USB de l'appareil ne peut pas être raccordé à un ordinateur.
- L'appareil ne peut pas être utilisé comme périphérique de stockage.
- Si l'enregistrement USB n'est pas disponible, le message "NO USB" (Pas d'USB), "ERROR" (Erreur), "USB FULL" (USB plein) ou "NO REC" (Pas d'enregistrement) apparaît sur l'afficheur.
- Les fichiers sont enregistrés dans le dossier CD\_REC au format "TRK-001.MP3".
- Les disques CD-G et les disques encodés en DTS ne sont pas enregistrés sur le périphérique USB.
- Si vous enregistrez plus de 999 fichiers dans le dossier CD\_REC, l'indication "ERROR" (Erreur) apparaît sur l'afficheur.
- Les nouveaux fichiers sont numérotés à la suite. Si le nombre total de fichiers dépasse 999, supprimez des fichiers ou transférez des fichiers sur un ordinateur.
- Les disques durs externes, lecteurs multicarte, périphériques verrouillés et lecteurs MP3 ne sont pas pris en charge.
- Si vous éteignez puis rallumez le téléviseur lorsqu'il est connecté en mode HDMI, il est possible que l'écran n'affiche rien pendant l'enregistrement USB.

La réalisation de copies non autorisées d'un contenu protégé contre la copie,

notamment un programme informatique, un fichier, une émission ou un enregistrement sonore, peut être une violation des droits d'auteur et constitue une infraction criminelle. Cet appareil ne doit pas être utilisé à de telles fins.

#### **Assumez vos responsabilités. Respectez les droits d'auteur.**

### **Écoute de la musique depuis un lecteur portable**

Vous pouvez utiliser l'appareil pour lire la musique depuis divers types de lecteur portable.

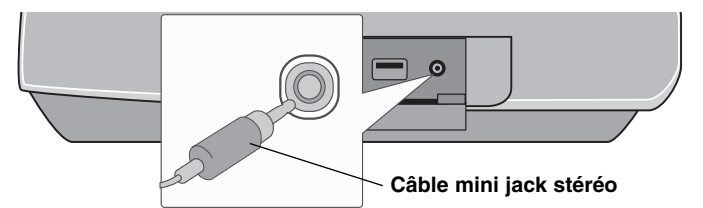

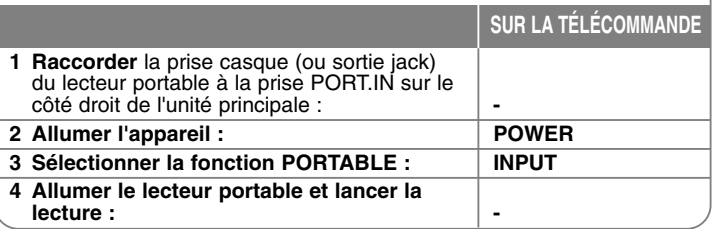

**16**

## **Écoute de la musique depuis un iPod**

**Mode iPod :** vous pouvez faire fonctionner votre iPod en utilisant la télécommande fournie et les commandes de votre iPod. Dans ce mode, l'écran du téléviseur est éteint et l'IPod ne se recharge pas. Ce mode permet une meilleure qualité sonore.

**Mode OSD iPod:** vous pouvez faire fonctionner votre iPod en contrôlant le menu OSD sur l'écran du téléviseur à l'aide de la télécommande fournie. Dans ce mode, les commandes de l'iPod ne sont pas opérationnelles. Si vous voulez charger votre iPod tout en écoutant la musique, sélectionnez ce mode.

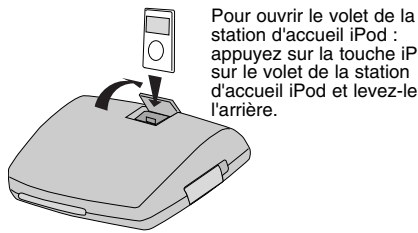

station d'accueil iPod : appuyez sur la touche iPod  $\blacktriangle$ sur le volet de la station d'accueil iPod et levez-le vers

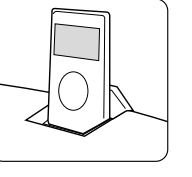

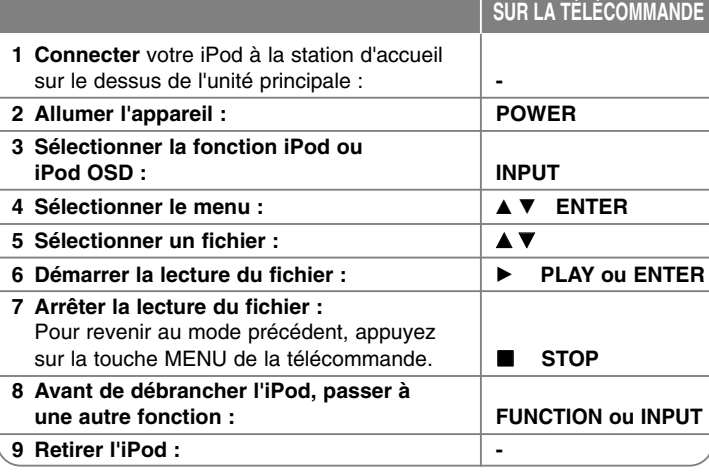

## **Écoute de la musique depuis un iPod : autres possibilités**

### **Suspension de la lecture Mode OSD iPod Mode iPod**

Appuyez sur la touche PAUSE/STEP (II) pour suspendre la lecture. Appuyez sur la touche PLAY ( $\blacktriangleright$ ) pour reprendre la lecture.

#### **Accès au fichier suivant/précédent Mode OSD iPod Mode iPod**

Appuyez sur la touche SKIP ( $\blacktriangleright$ ) pour passer au fichier suivant. Appuyez sur la touche SKIP ( $\blacktriangleleft$ ) pour revenir au début du fichier en cours. Appuyez deux fois brièvement sur la touche SKIP ( $\blacktriangleleft$ ) pour revenir au fichier précédent.

#### **Avance ou retour rapide Mode OSD iPod Mode iPod**

Pendant la lecture, maintenez enfoncée la touche SCAN (<< ou >> et relâchez-la à l'endroit où vous voulez écouter le fichier.

#### **Lecture en boucle Mode OSD iPod Mode iPod**

Appuyez plusieurs fois sur la touche REPEAT pour sélectionner le mode de répétition souhaité : track, tout ou désactivé.

### **Message iPod Mode OSD iPod**

**"Please, check your iPod" (Veuillez vérifier votre iPod) :** ce message apparaît si l'alimentation de votre iPod est insuffisante ou si votre iPod est mal raccordé ou n'est pas reconnu. Réinitialisez votre iPod s'il ne fonctionne pas normalement (reportez-vous au site http://www.apple.com/support/).

### **iPod compatible**

- La compatibilité avec votre iPod dépend du type de votre iPod.
- En fonction de la version logicielle de votre iPod, il peut ne pas être possible de commander votre iPod depuis l'appareil. Nous vous recommandons d'installer la toute dernière version logicielle.

#### **Précautions à prendre lors de l'utilisation de votre iPod**

- Des interférences peuvent survenir en fonction de votre iPod.
- Les fichiers vidéo ou photo ne sont pas affichés.
- Il est possible que ce home cinéma ne fonctionne pas correctement lorsque l'iPod est raccordé au connecteur de station d'accueil.

## **Codes des langues**

Utilisez cette liste afin de sélectionner la langue de votre choix pour les réglages initiaux suivants : Disc Audio (Audio), Disc Subtitle (Sous-titres), Disc Menu (Menu disque).

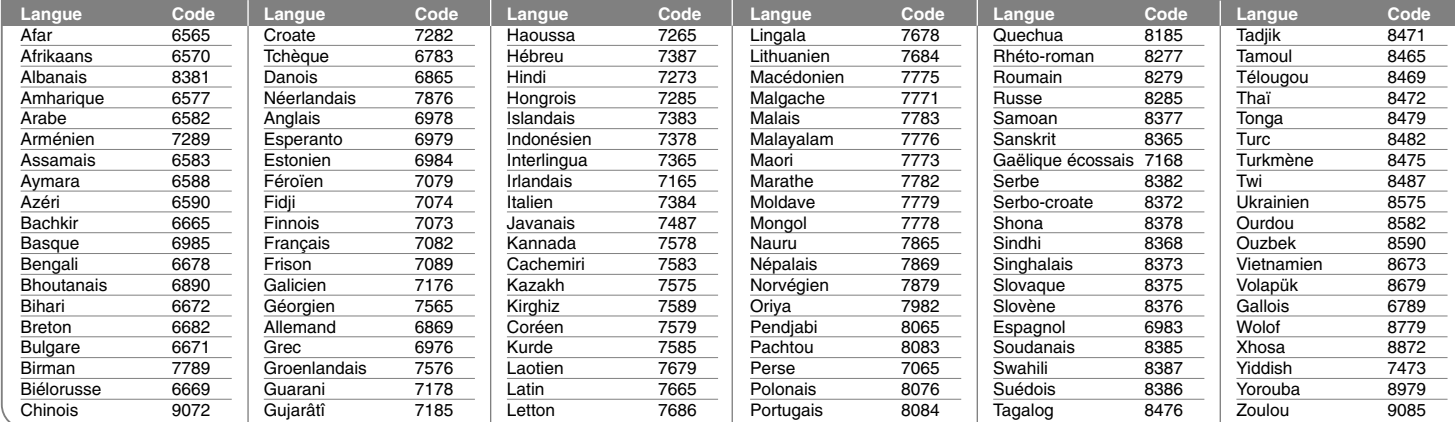

## **Codes de régions**

Choisissez un code de région dans cette liste.

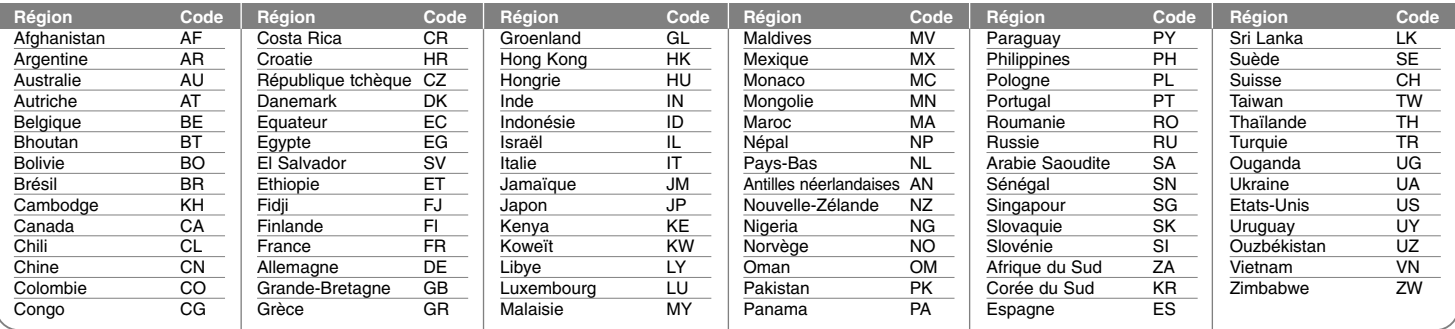

# **Dépannage**

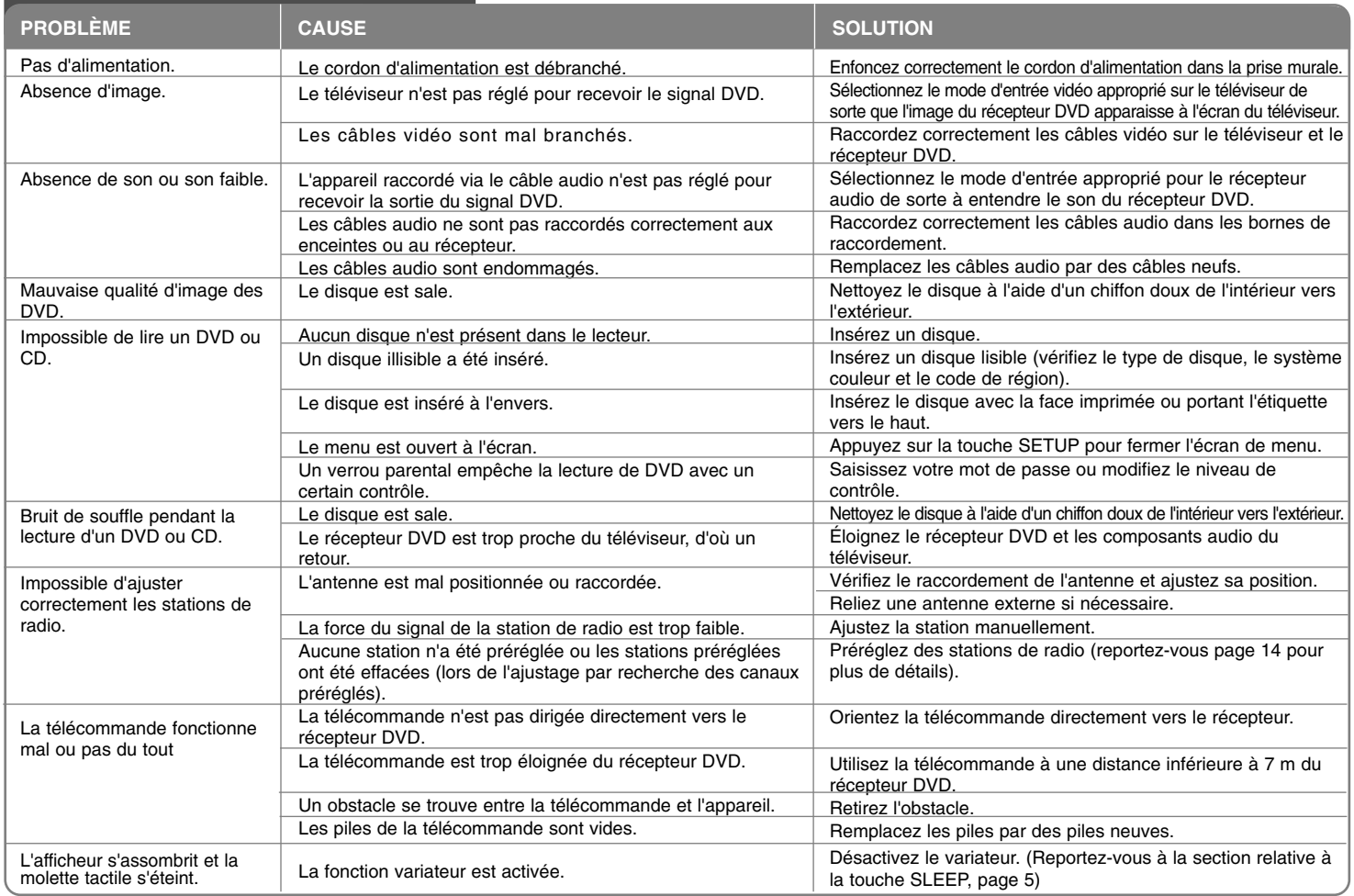

### **Disques compatibles**

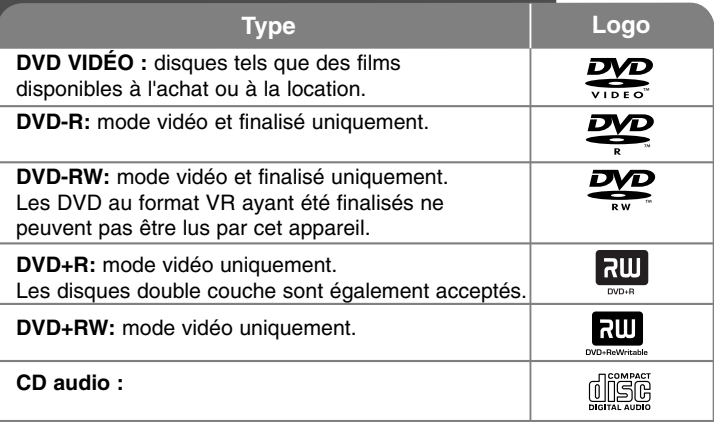

Cet appareil lit les disques DVD±R/RW et CD-R/RW qui contiennent des fichiers audio, DivX, MP3, WMA et/ou JPEG. Certains DVD±RW/DVD±R ou CD-RW/CD-R ne peuvent pas être lus sur cet appareil en raison de leur qualité d'enregistrement ou de l'état physique du disque, ou encore des caractéristiques de l'appareil d'enregistrement et du logiciel de création.

**Fabriqué sous licence de Dolby Laboratories. "Dolby" et le symbole double-D sont marques déposées de Dolby Laboratories.**

**Fabriqué sous licence selon les brevets américains 5 451 942, 5 956 674, 5 974 380, 5 978 762, 6 487 535 et d'autres brevets américains et internationaux déposés et en attente. DTS est une marque déposée et les logos et le symbole DTS, ainsi que DTS 2.0 sont des marques de commerce de DTS, Inc. © 1996-2007 DTS, Inc. Tous droits réservés.**

**HDMI, le logo HDMI et High-Definition Multimedia Interface sont des marques de commerce ou des marques déposées de HDMI Licensing LLC.**

### **À propos du symbole**

Le symbole "  $\mathbf{L}$ " peut apparaître sur votre écran de téléviseur durant le fonctionnement. Il signifie que la fonction décrite dans ce manuel n'est pas disponible avec ce DVD vidéo spécifique.

#### **Codes de régions**

Un code de région est indiqué à l'arrière de l'appareil. Ce dernier ne peut lire que les disques DVD de la même zone ou portant la mention "ALL" (Toutes zones).

- La plupart des disques DVD comportent un globe avec un ou plusieurs chiffres à l'intérieur clairement visible sur la pochette. Ce chiffre doit coïncider avec le code de région de votre appareil, autrement le disque ne pourra pas être lu.
- Si vous essayez de lire un DVD dont le code de région diffère de celui de votre appareil, vous verrez s'afficher le message "Check Regional Code" (Vérifiez le code de région) sur l'écran de votre téléviseur.

#### **Droits d'auteur**

La loi interdit de copier, retransmettre, diffuser, transmettre par câble, reproduire devant un public ou louer du matériel protégé par des droits d'auteur sans autorisation. Cet appareil possède la fonction de protection anti-copie développée par Macrovision. Des signaux de protection contre la copie sont enregistrés sur certains disques. Lors de l'enregistrement et de la lecture des images contenues dans ces disques, des déformations de l'image apparaîtront. Cet appareil intègre une technologie de protection des droits d'auteur qui est couverte par des revendications de méthodes de certains brevets américains et par d'autres droits de propriété intellectuelle détenus par Macrovision Corporation ainsi que d'autres détenteurs de droits. L'utilisation de cette technologie de protection des droits d'auteur doit être autorisée par Macrovision Corporation et est destinée uniquement à l'utilisation domestique et à d'autres conditions limitées de visionnage, sauf autorisation contraire de Macrovision Corporation. Le désossage ou le démontage de cet appareil est interdit.

LES TÉLÉVISEURS HAUTE DÉFINITION NE SONT PAS TOUS ENTIÈREMENT COMPATIBLES AVEC CE PRODUIT, DE SORTE QUE DES ARTEFACTS PEUVENT APPARAÎTRE SUR L'IMAGE. EN CAS DE PROBLÈMES D'AFFICHAGE DE L'IMAGE EN BALAYAGE PROGRESSIF 525 OU 625, IL EST RECOMMANDÉ DE PERMUTER LE RACCORDEMENT SUR LA SORTIE EN DÉFINITION STANDARD. SI VOUS AVEZ DES QUESTIONS CONCERNANT LA COMPATIBILITÉ DE VOTRE TÉLÉVISEUR AVEC CE MODÈLE DE RÉCEPTEUR 525p ET 625p, VEUILLEZ CONTACTER NOTRE SERVICE APRÈS-VENTE.

Vous devez choisir l'option de format de disque [À image ISO] lorsque vous formatez des disques réinscriptibles afin qu'ils soient compatibles avec les lecteurs LG. Si vous choisissez l'option "Système de fichiers actifs", le disque ne pourra pas être lu sur les lecteurs LG. (À image ISO/Système de fichiers actifs : options de formatage de disque pour Windows Vista)

# **Spécifications**

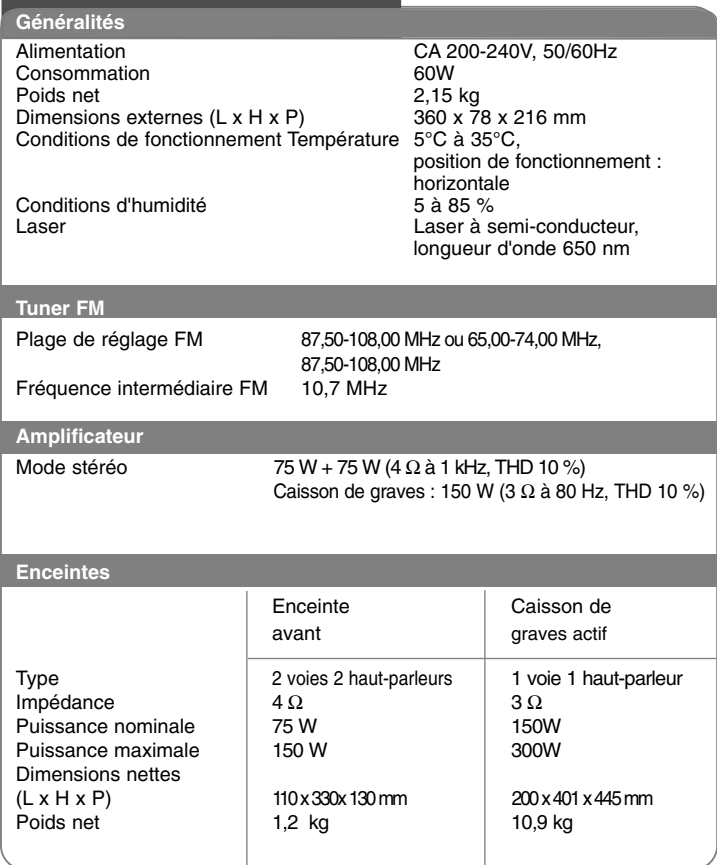

**La conception et les spécifications sont sujettes à modification sans préavis.**

HS33S-DP.BCHESL\_FRE 10/14/08 2:09 PM Page 22

 $\overline{\bigoplus}$ 

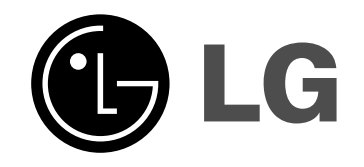